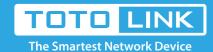

# How to set up DMZ on TOTOLINK Router?

It is suitable for: N100RE, N150RT, N200RE, N210RE, N300RT, N302R Plus, A3002RU

### **Application introduction:**

DMZ (Demilitarized Zone) is a network which has fewer default firewall restriction than the LAN does. It allow all the devices connected to the port to be exposed to the Internet for some special-purpose services.

### STEP-1:

Connect your computer to the router by cable or wireless, then login the router by entering http://192.168.0.1 into the address bar of your browser.

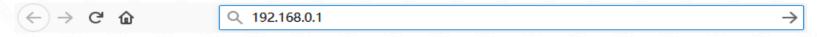

Note: The default access address varies depending on the actual situation. Please find it on the bottom label of the product.

#### STEP-2:

User Name and Password are required, by default both are admin in lowercase letter. Click LOGIN.

# **USER LOGIN**

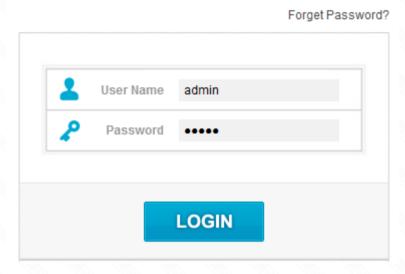

### STEP-3:

Enter the **Advanced Setup** page of the router, Click **Firewall**->**DMZ** on the navigation bar on the left.

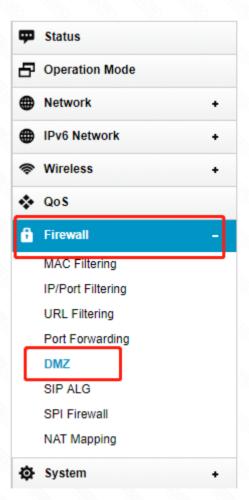

# STEP-4:

Select Enable On/Off bar, You can setup the Host IP address in the box, And then click **Apply** button.

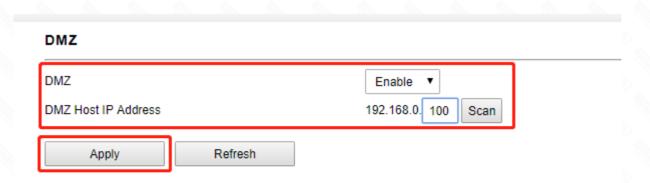

# Note:

When DMZ is enabled, the DMZ host is totally exposed to the internet, which may bring some potential safety hazards. If DMZ is not in use, please disable it in time.